## Cambridge en Casa

# Cursos y libros

Para acceder a los contenidos de cada uno, pincha en su portada. Dentro podrás ver hasta tres

secciones:

**•** Libros digitales

**•** Más recursos

**•** Recursos del libro

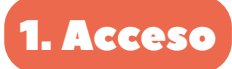

Entra en **[Cambridge en Casa](https://cambridgeencasa.cambridge.es/login)** con tu usuario y contraseña:

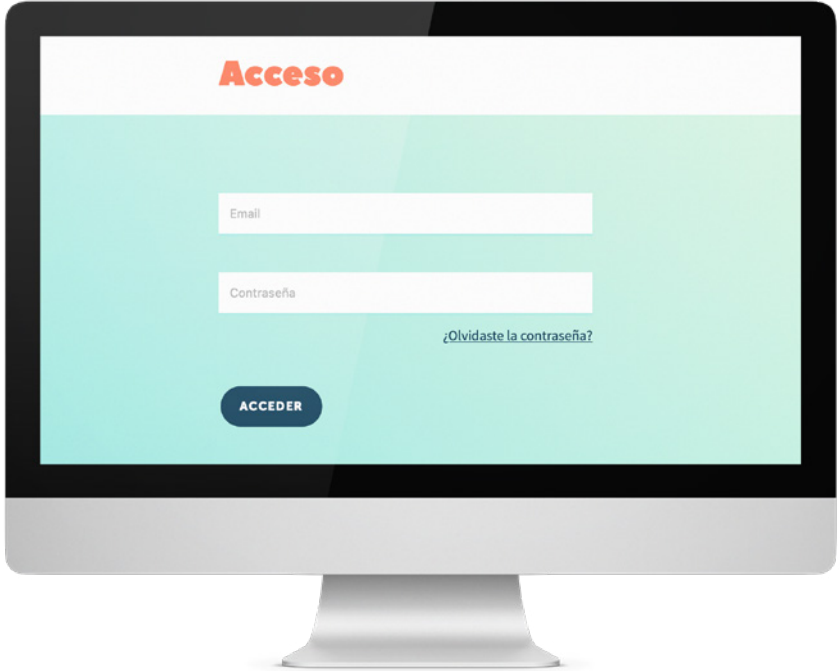

Accederás a la pantalla de **Cursos Activos**, donde podrás ver las portadas de tus libros:

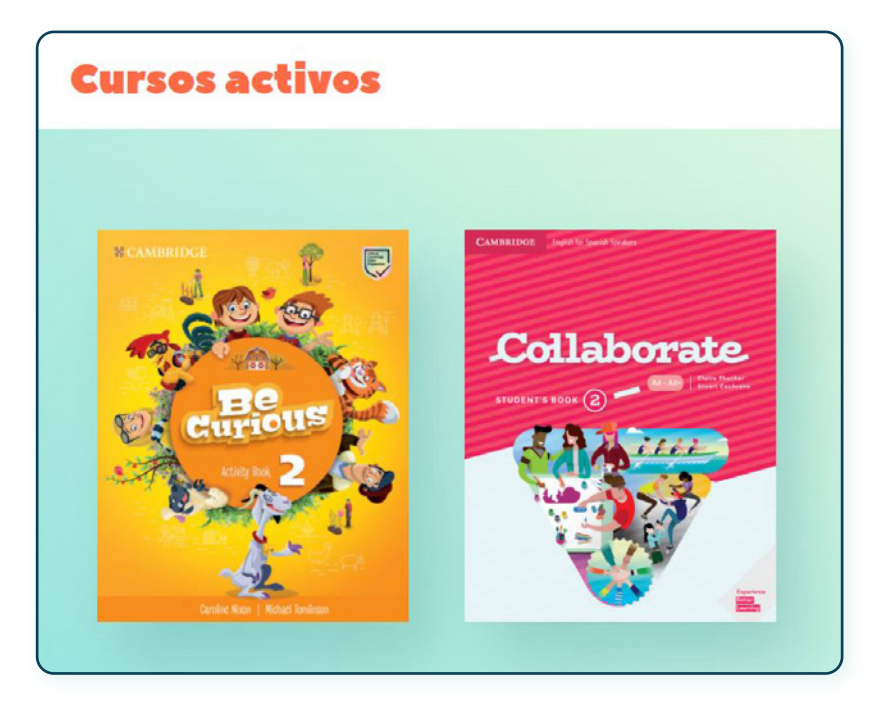

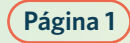

### Cambridge en Casa Cursos y libros

#### Libros digitales

Si en tu centro han decidido utilizar **libros digitales**, en la zona superior tendrás acceso a ellos.

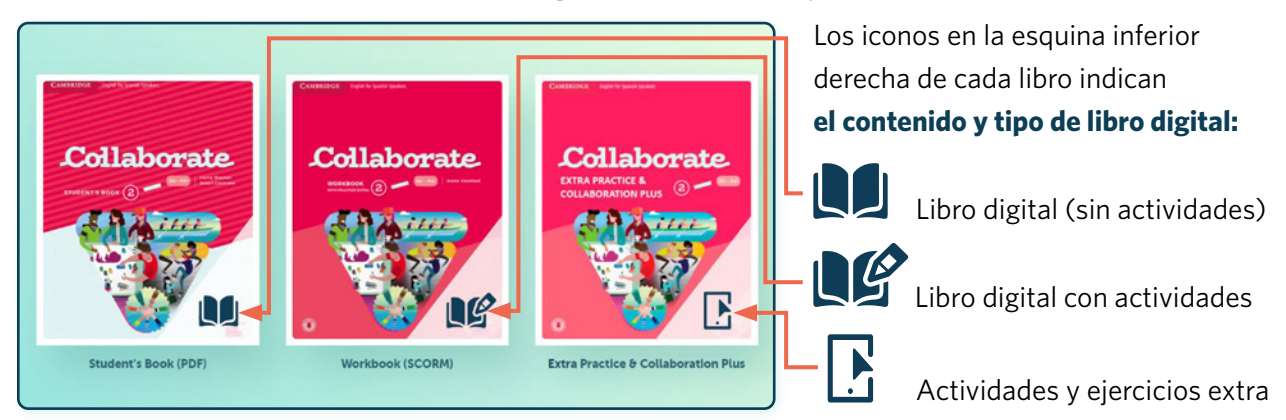

#### Recursos de tu libro

**Recursos relacionados con tu libro**, para visualizar en pantalla o descargar: audios, vídeos, actividades extra, referencias gramaticales, respuestas, etc.

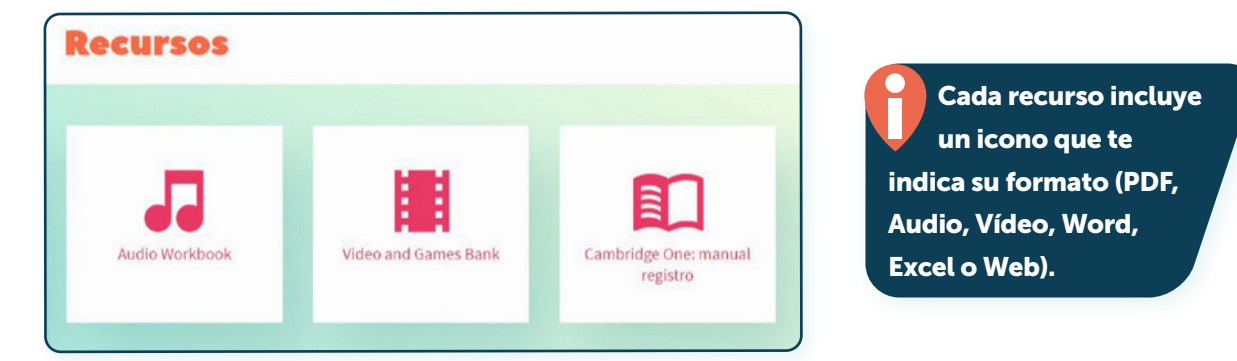

#### Más recursos (infantilprimaria)

En la zona inferior podrás ver **recursos y actividades extra para aprender inglés en familia**.

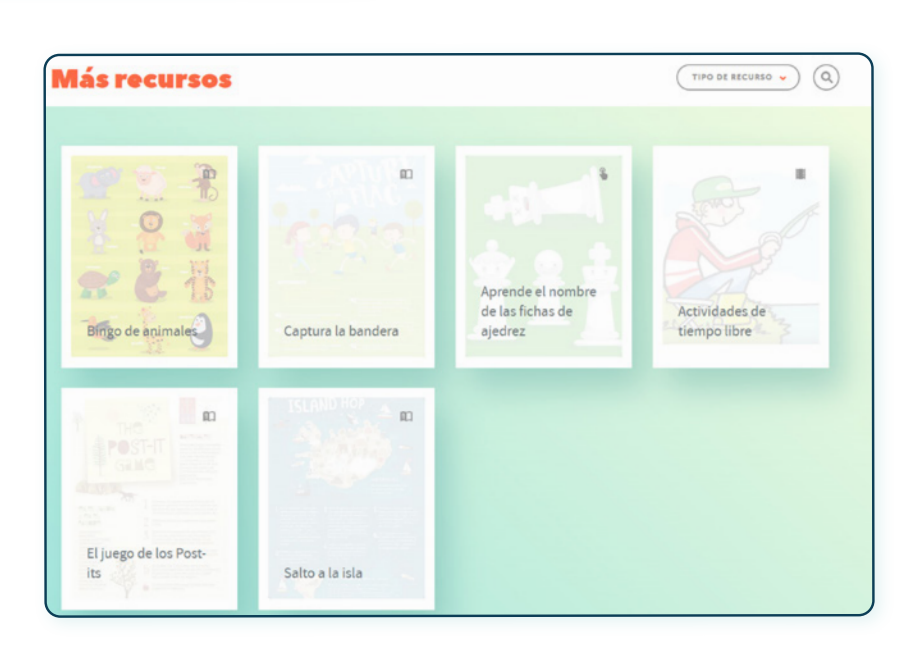

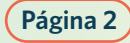

### Cambridge en Casa Cursos y libros

### 2. Libros digitales

Los libros digitales pueden estar alojados en dos plataformas, Blink o Cambridge One.

Al pinchar en cada portada tienes instrucciones específicas para acceder al libro:

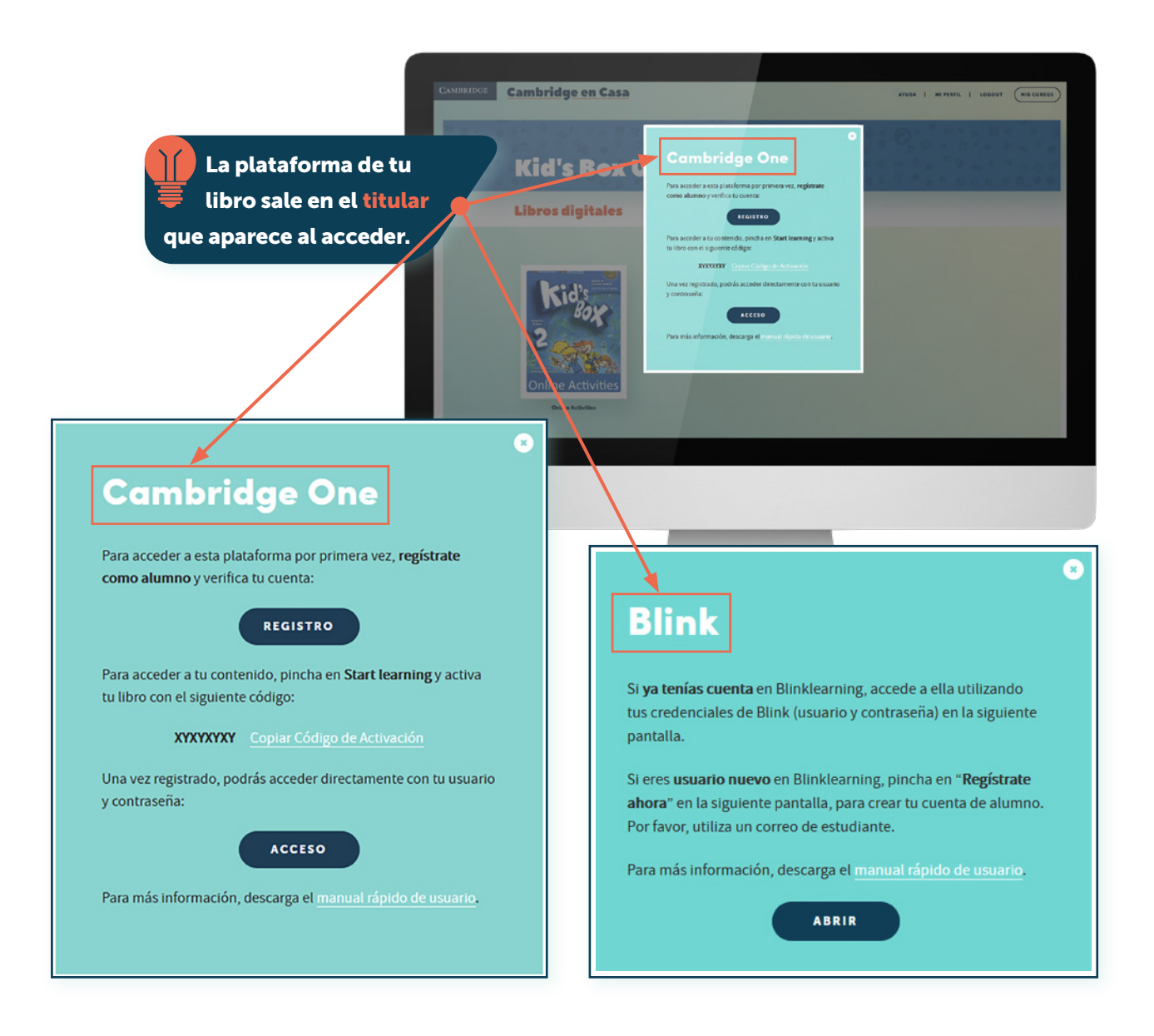

Para conocer cada plataforma en detalle, accede a los manuales y videotutoriales de la página de **[Ayuda](https://cambridgeencasa.cambridge.es/ayuda)**.

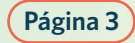